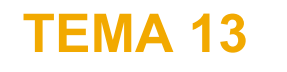

## РАБОТА С КОМАНДНЫМ CUHTAKCUCOM-OCHOBЫ

Домашнее задание 24

## **Задания для самостоятельного выполнения**

Все нижеперечисленные задачи необходимо выполнять **только с помощью синтаксиса**.

- 1. Запустите код из Приложения 1 в синтаксис spss и сохраните полученный массив при помощи синтаксиса с названием «DataFile1», исключив при этом переменную  $Q<sub>2</sub>$
- 2. Откройте сохранённый массив с помощью команды синтаксиса.
- 3. Увеличьте формат переменной HOBBY на 20 знаков и замените пустое значение ячейки на текст «other».
- 4. Удалите ответ в вопросе Q1, если переменная ID равна 5.
- 5. К вопросу Q1 дайте наименование меткам значений на основании следующего словаря:
	- 1 Совсем НЕ важно,
	- 2 Скорее НЕ важно,
	- 3 Ни то, ни другое,
	- 4 Скорее важно,
	- 5 Очень важно.
- Создайте 6 числовых переменных с названием TempVar и индексами от 4 до 10. 6.
- Разверните переменную Q1 с помощью команды **Do Repeat** таким образом, чтобы  $7.$ каждое значение переменной являлось индексом и присутствовало в отдельной колонке.
- 8. Постройте таблицу по переменной Q1 с фильтром, если в переменных Q8 1 to Q8 5 количество кодов от 0 до 8<=2.
- 9. Удалите все переменные в массиве при условии ID=3.
- 10. Удалите метку в вопросе Q1 с кодом 5.
- 11. Переименуйте (разово) все переменные набора Q8 в Q8 New.
- 12. Создайте новую переменную с именем INCOME\_gr на основании переменной INCOME (от 18 до 30 = 1, от 31 до 60 = 2, от 61 и выше = 3).
- 13. Создайте клон числовой переменной Q1 с названием Q1 clone, скопировав все значения и метки переменной, используя при этом две команды синтаксиса.
- 14. Создайте клон текстовой переменной НОВВУ с названием НОВВУ clone.
- 15. Поменяйте местами переменные в следующем порядке: ID -> INCOME->NCOME\_gr -> Q1\_clone ->Q1 ->оставшиеся переменные.

DATA LIST / ID 1 AGE 3-4 GENDER 6 INCOME 8-9 EDUCAT 11 Q1 13 Q2 15 HOBBY 17-26 (A) Q8\_1 28 Q8\_2 30 Q8\_3 32 Q8\_4 34 Q8\_5 36.

BEGIN DATA 1 23 1 85 3 1 1 football 5 8 9 1 0 2 18 2 24 2 5 2 basketball 2 3 8 9 1 3 60 2 53 4 4 8 volleyball 2 2 9 8 6 4 38 2156 4 3 1 4 1 1 2 6 5 43 1120 5 4 Football 5 1 3 1 4 END DATA.

## **ЛИТЕРАТУРА:**

- 1. Levesque R. SPSS Programming And Data Management: A Guide For SPSS And SAS Users Paperback, 2004.
- 2. Collier J. Using SPSS syntax: a beginner's guide, 2009.

## **РУКОВОДСТВА ПОЛЬЗОВАТЕЛЯ IBM:**

- 1. Manual IBM SPSS Statistics: HELP-Command Syntax Reference-syntaxreference.pdf
- 2. https://developer.ibm.com/predictiveanalytics/wpcontent/uploads/sites/48/2015/04/Programming-and-Data-Management-for-IBM-SPSS-Statistics-23.pdf
- 3. https://www.ibm.com/support/knowledgecenter/en/SSLVMB\_23.0.0/statistics\_reference \_project\_ddita-gentopic2.html